# **How do I add special characters to a text box?**

## **Position the cursor.**

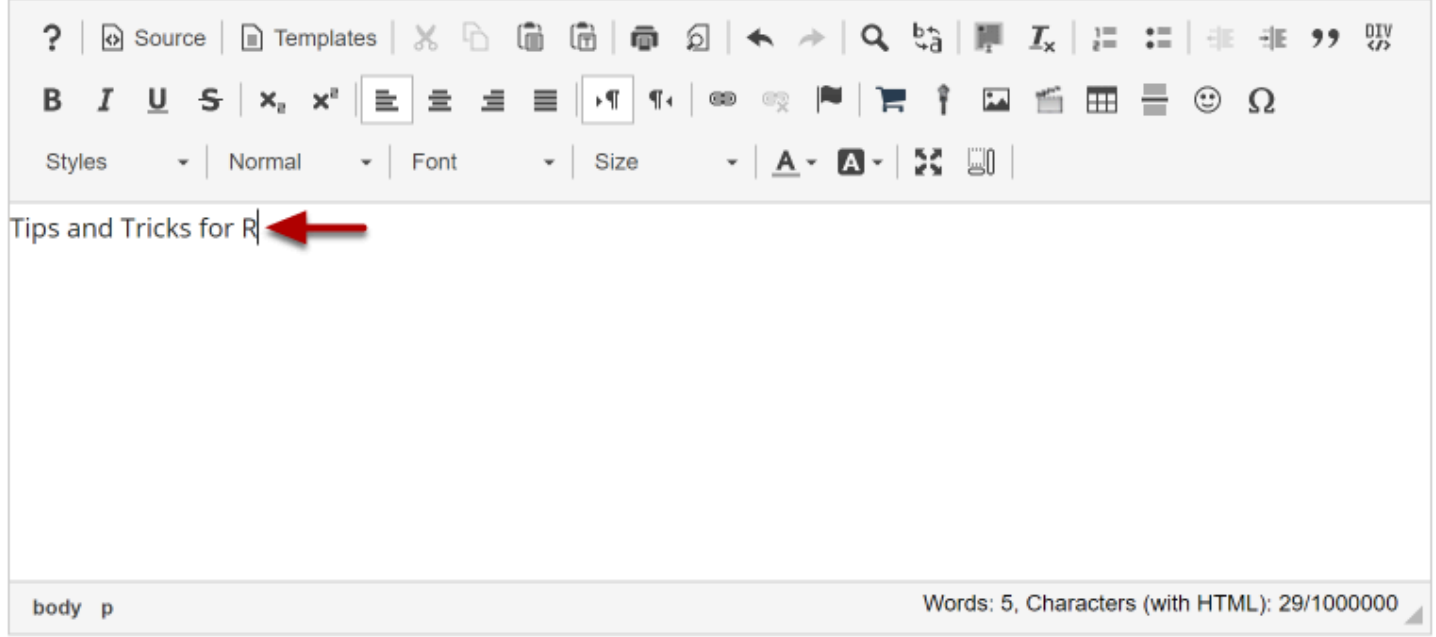

Position your cursor where you want to insert the special character or diacritical mark.

#### **Click the Insert Special Characters icon.**

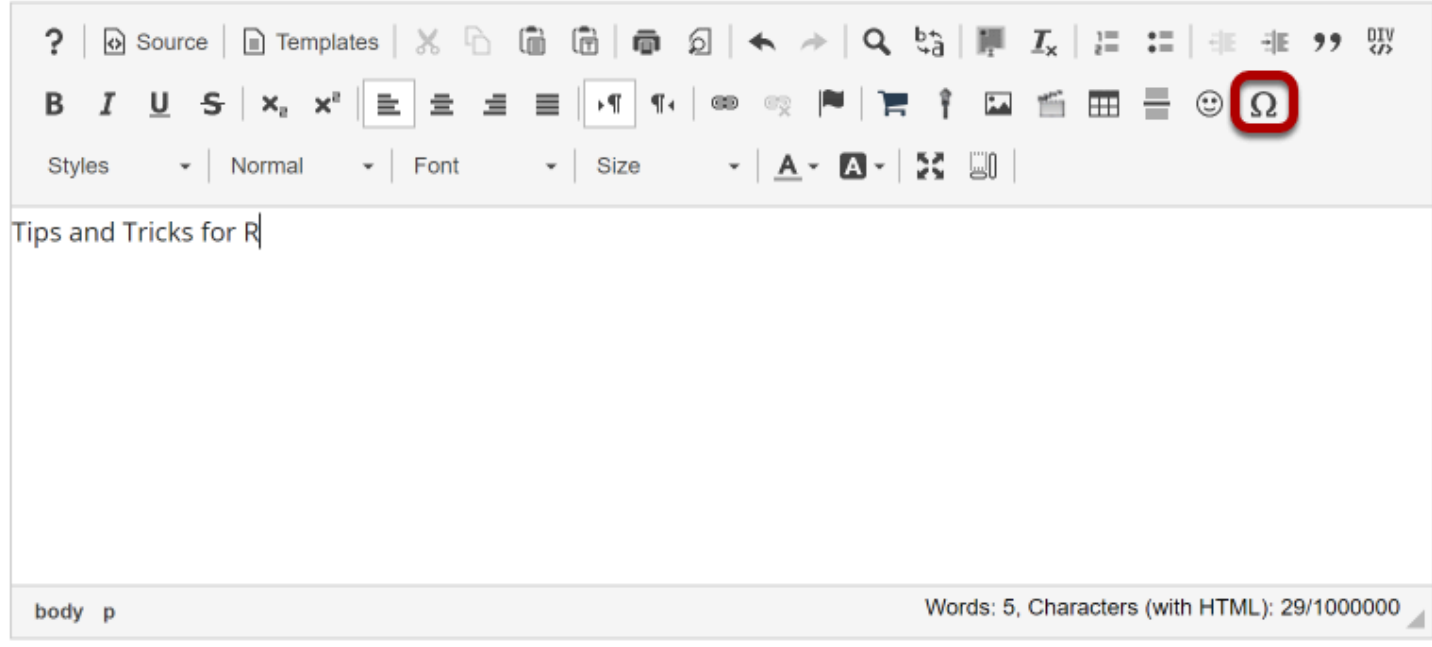

#### **Select the special character or diacritical mark you want to insert.**

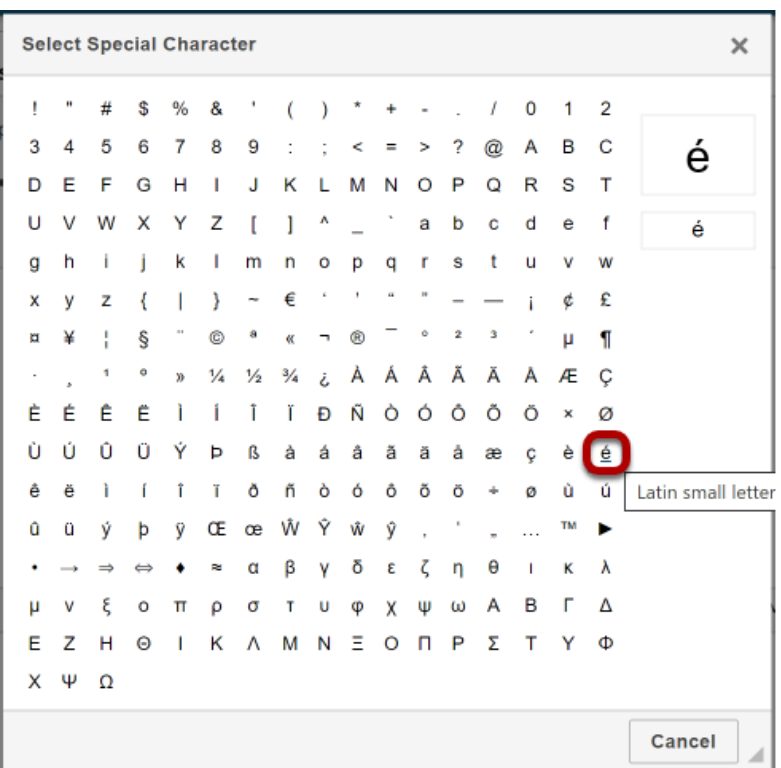

### **View special character.**

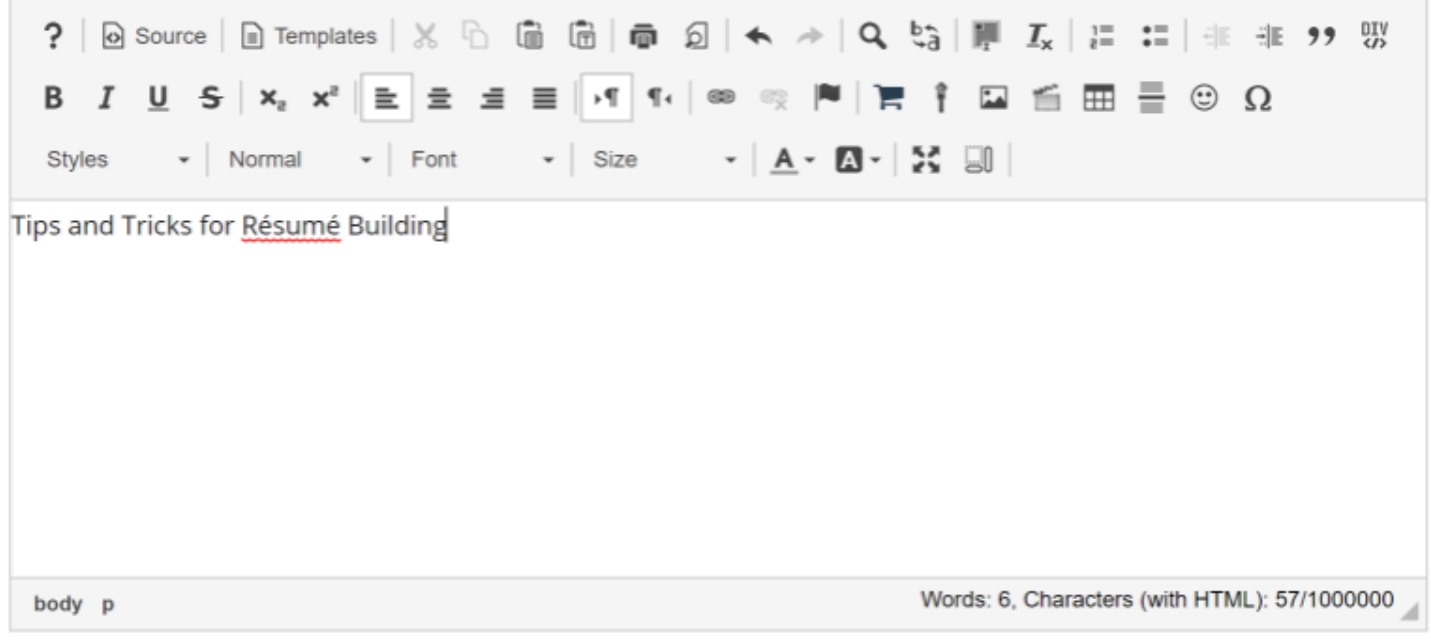

The special character/diacritical mark will now be displayed in the text box.